# **RANTHAACHEN**

# *Combining Live Coding and Continuous Testing*

Bachelor's Thesis at the Media Computing Group Prof. Dr. Jan Borchers Computer Science Department RWTH Aachen University

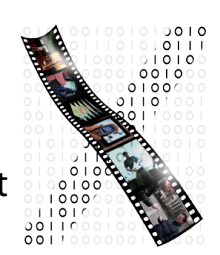

*by Tanja Ulmen*

> Thesis advisor: Prof. Dr. Jan Borchers

Second examiner: Prof.Dr.Bernhard Rumpe

Registration date: 22.05.2014 Submission date: 19.09.2014

I hereby declare that I have created this work completely on my own and used no other sources or tools than the ones listed, and that I have marked any citations accordingly.

Hiermit versichere ich, dass ich die vorliegende Arbeit selbständig verfasst und keine anderen als die angegebenen Quellen und Hilfsmittel benutzt sowie Zitate kenntlich gemacht habe.

> Aachen, September2014 *Tanja Ulmen*

### **Contents**

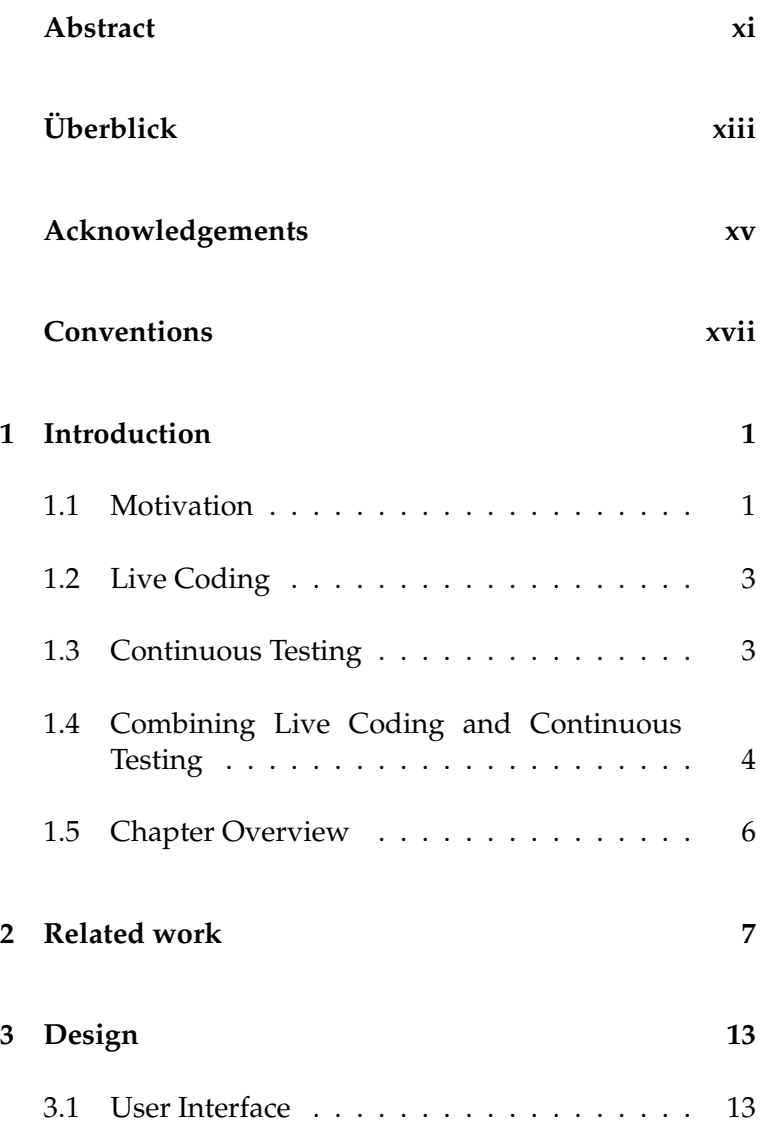

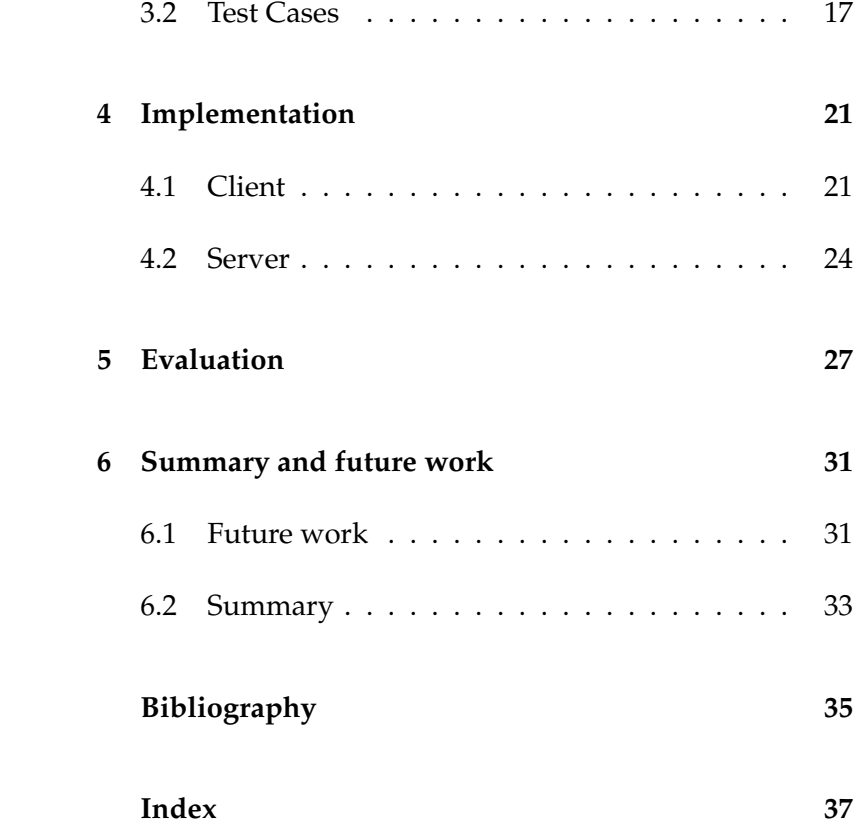

## **List of Figures**

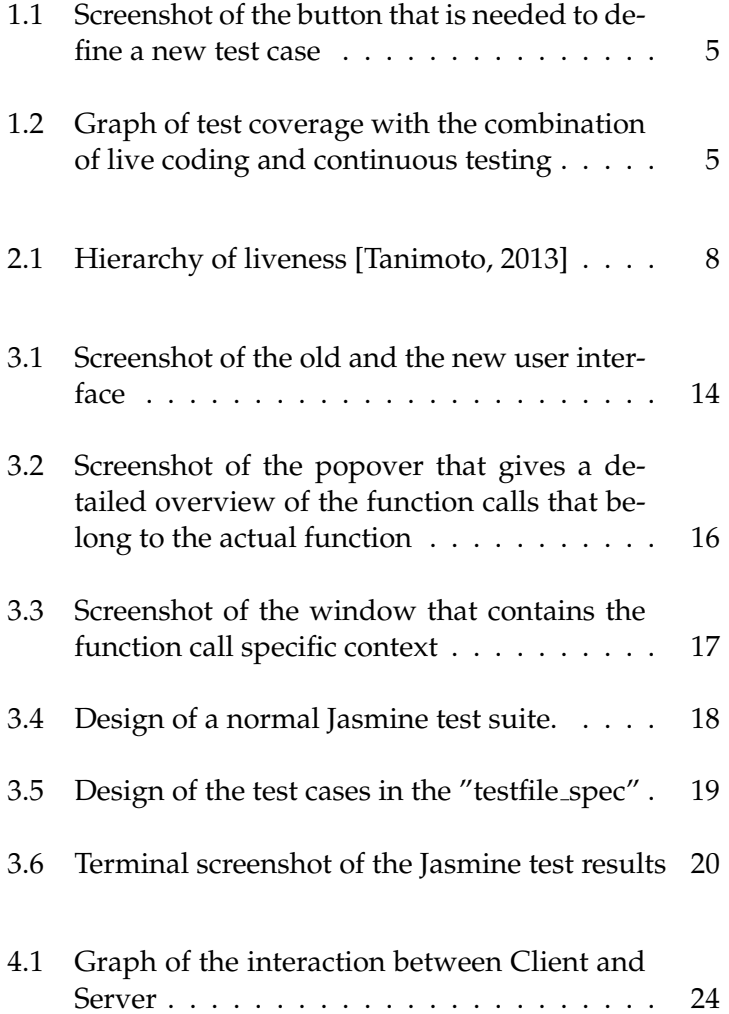

### **List of Tables**

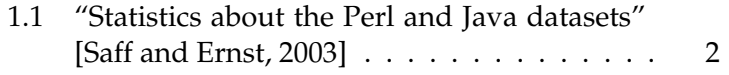

### <span id="page-10-0"></span>**Abstract**

Today software can become complex and due to that it might happen that errors remain undetected during development. To find and to avoid these errors there are several methods. Two of them are live coding and continuous testing. Both help the users to find errors quickly and to reduce the time they would need for debugging. Live coding enables the users to see live what their written code is doing, because the code is continuously executed. This reduces the time the users would need for executing the code manually. Continuous testing is a method where test cases are executed continuously in the background while the programmers are writing their code. If an error occurs the programmers get a small notification and can decide to solve this error quickly or to ignore it.

In this thesis we develop a combination of live coding and continuous testing, we add a testing method to the already existing live coding Brackets extension that was developed by Joachim Kurz. This combination ensures a nearly automatic test case creation. The users have two buttons at their disposal, one to mark a current function call as correct, and one to mark it as false. With a click on this button a test case object is generated and sent to the server side of our program. This server creates and executes the test cases and sends the results back to the client where the results are displayed. Thus the users have an easy overview over their code, which function works as expected and which function still contains an error. With this combination of live coding and continuous testing the time that the users would spend for writing test cases is reduced, because the program writes them on its own.

### <span id="page-12-0"></span>**Uberblick ¨**

Heutzutage kann Software sehr komplex werden und deswegen kommt es vor, dass Fehler in dieser Software lange unentdeckt bleiben. Um diese Fehler zu finden oder zu vermeiden gibt es mehrere Methoden. Zwei davon sind Live Coding und Continuous Testing, beide helfen den Nutzern Fehler im Code schnell zu finden und sie reduzieren die Zeit, die zum Debuggen benötigt würde. Da beim Live Coding der Code fortlaufend im Hintergrund ausgeführt wird, können die Nutzer live sehen was ihr geschriebener Code bewirkt. Das verringert die Zeit die der Nutzer bräuchte um den Code jedes Mal manuell auszuführen. Continuous Testing ist eine Methode bei der vorher geschriebene Testfälle fortlaufend im Hintergrund ausgeführt werden. So bekommt der Nutzer während des Schreibens Feedback ob die Zeilen die er geschrieben hat Fehler enthalten oder nicht. Wenn ein Fehler auftritt, erscheint ein Hinweis dem der Nutzer nachgehen, oder ignorieren kann.

In dieser Arbeit entwickeln wir eine Kombination aus Live Coding und Continuous Testing. Wir fügen der bereits existierenden Live Coding Erweiterung für Brackets, die Joachim Kurz entwickelt hat, ein Testing Tool hinzu. Diese Kombination ermöglicht es, dass Testfälle automatisch erstellt werden. Die Nutzer haben zwei Buttons zur Verfügung, mit dem ersten können sie den aktuellen Durchlauf einer Funktion als richtig markieren, mit dem anderen als falsch. Mit einem Klick auf einen dieser Buttons wird ein Testfall Objekt generiert, an den Server geschickt, dort wird ein Testfall genereiert, ausgefuhrt und die Resultate werden wieder zum ¨ Client geschickt, der diese dann visuell darstellt. So erhalten die Nutzer einen einfachen Überblick über ihren Code. Sie sehen schnell welche Funktion problemlos funktioniert und wo eventuell noch Fehler auftreten. Da die Testfalle nun automa- ¨ tisch generiert werden reduziert diese Kombination aus Live Coding und Continuous Testing die Zeit, die die Nutzer bräuchten um eigene Testfälle zu schreiben.

### <span id="page-14-0"></span>**Acknowledgements**

I want to thank everybody who supported me during my bachelor thesis. Especially Jan-Peter Krämer, my advisor during the first few month of my thesis and Thorsten Karrer my advisor during the last months of my thesis. Then I want to thank my brother Fabian Ulmen for proofreading although he was very busy with his own studies. At least I want to thank Kirsten Kern, who is also writing her bachelor thesis at the moment. With her I always had someone to talk when I was at a loss :).

### <span id="page-16-0"></span>**Conventions**

Throughout this thesis we use the following conventions.

#### *Text conventions*

Definitions of technical terms or short excursus are set off in coloured boxes.

**EXCURSUS:** Excursus are detailed discussions of a particular point in a book, usually in an appendix, or digressions in a written text.

Definition: *Excursus*

Source code and implementation symbols are written in typewriter-style text.

myClass

The whole thesis is written in Canadian English.

### <span id="page-18-2"></span><span id="page-18-0"></span>**Chapter 1**

### **Introduction**

#### <span id="page-18-1"></span>**1.1 Motivation**

Software can become complex and that is why it might happen that errors remain undetected during development. Maybe more program code is added before the developers notice that there is an error in their code. Now it is difficult Because of the to find the exact code part that causes this error and sometimes it needs a lot of time to find this part. One method to find and avoid these undetected errors is a test suite. A test suite is a collection of different test cases . A test case checks whether a code part, or an entire program works as desired. These test cases are for example helpful if a program has to deal with several edge cases. For example, assume that we want to test a function that is called *isOdd*. This function gets an integer as parameter and it returns a boolean. This boolean is *true* if the given number is odd or *false* if the given number is even. Now it is possible to design a test case that tests exactly this function of correctness. It can check, for example, if the function *isOdd* returns *true* if we use 5 as input parameter. If we define several of this specific test cases, they build a whole test suite for this one function.

After - or sometimes before - a code part is written, the developers write different test cases to check the functionality of their code. After finishing the code part, they execute

complexity of software, it is helpful to work with test cases.

<span id="page-19-1"></span>the test cases and receive the results, for example output values or warnings. Now the developers have an overview how their code works and if it works as expected or not. This method of writing a test suite and executing it manually is inefficient in two ways: the developers could use the time they lose while waiting for the test suite to finish its execution and the CPU could also do other tasks while Developers lose a lot the developers are writing the code [\[Saff and Ernst, 2003\]](#page-54-1). [Saff and Ernst](#page-54-1) [\[2003\]](#page-54-1) found out that for a Java dataset with 9114 lines of code, the waiting time for one test suite was 3 seconds and a developer ran this test suite in average every 11 minutes. So with a developing time of 22 hours the developers waited 22 minutes for the test to finish. For a Perl dataset, the developer ran the test suite in average every 5 minutes, with a duration of 16 seconds per run and a total working time of also 22 hours, the developers waited 71 minutes. This results are shown in table [1.1.](#page-19-0)

<span id="page-19-0"></span>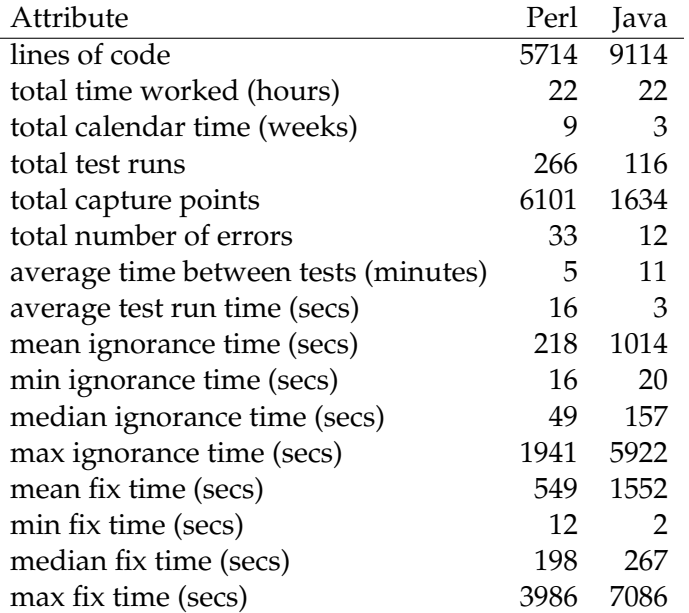

**Table 1.1:** "Statistics about the Perl and Java datasets" [\[Saff](#page-54-1) [and Ernst, 2003\]](#page-54-1)

To avoid this waiting time, it is possible to use, for example, live coding or continuous testing. These two methods are explained in the next two sections.

of time while waiting for test suites to finish.

#### <span id="page-20-2"></span><span id="page-20-0"></span>**1.2 Live Coding**

Live coding, or Live Programming , is a technique to minimize "the latency between a programming action and see- Live coding reduces ing its effect on program execution" [\[Tanimoto, 2013\]](#page-55-0). To archive this minimization of latency, the written code is executed continuously in the background to receive the results of the program execution, for example output variables or warnings, in real-time. A benefit of this method is, that it also supports the learning process, because the developers immediately see the effects of their written code [\[Tanimoto,](#page-55-0) [2013\]](#page-55-0). Another benefit of live coding is, that the developers are not anymore disturbed in their developing process by debugging code lines manually. Without live coding the developers need to check their code lines frequently by hand. They have to stop their developing process, to build the entire program, to set debugging marks and to look if the previous written code lines are working as desired. This can cost a lot of time. With live coding they are able to develop ideas without breaks to execute the whole program. Finally there is less wasted time that would be needed to execute the program manually.

A negative point is that live coding needs a lot of "computational resources of a system" [\[Tanimoto, 2013\]](#page-55-0) and it is not useful for every work. In large programs, for example, Live coding needs a it might happen that the developers want to change a part of the code that was already executed, but the program will never return to this point. One idea would be to execute the program in a loop. Another idea is to use breakpoints that can be set to run a special part of the code or a function in a loop [\[Tanimoto, 2013\]](#page-55-0). These are two methods to avoid the necessity to re-execute the entire program.

#### <span id="page-20-1"></span>**1.3 Continuous Testing**

Continuous testing is a method to combine coding with testing. Test cases are developed before writing the code. While the developers are coding, this tests are running continuously in the background, "using otherwise-idle CPU the waiting time between writing code and seeing the effect of the code.

lot of computational resources.

continuous testing, the predefined test cases are continuously running in the background, giving hints if errors occur.

<span id="page-21-1"></span>cycles" [Muslu et al., 2013]. With this method, the developers receive feedback for their written code in real-time. Using the method of A disadvantage of running tests continuously in the background is, that the test cases are executed independent of what the developer does. A more efficient variant is to execute the test automatically after finishing a code part [Muslu et al., 2013]. If an error occurs, there will be a notification and the developer can get more information about the error. He also can decide to ignore it, for example if he already knows that there is an error in his code. Continuous testing is good to avoid for example regression errors

#### **REGRESSION ERROR:**

.

Definition: *Regression error*

changes an error occurs in the old, former working, functionality. Another benefit is that with continuous testing the wait-

Regression errors are errors that occur if new functionality is added to an old program and due to this new

ing time of the developer to receive test results is less than without this method. This ensures that the developers can concentrate on the implementation of their ideas, otherwise it could be possible that they forget their ideas during debugging the previous code fragments [\[Saff and Ernst, 2004\]](#page-54-3).

#### <span id="page-21-0"></span>**1.4 Combining Live Coding and Continuous Testing**

The idea of this thesis is to combine live coding and continuous testing. During life coding, the developers already get In this thesis live feedback about what happens with their written code, but it would be more efficient to use also advantages of testing. With a test case it is possible to check various aspects of the program. The combination of the two methods makes it possible to define test cases while writing the code and the results of this tests are received immediately. This method creates test cases on its own, based on the information it already has from live coding and the developers only need

coding and continuous testing are combined to create test cases almost automatically.

<span id="page-22-2"></span><span id="page-22-0"></span>

|                         | var x;                                                             | undefined                                                          |     |
|-------------------------|--------------------------------------------------------------------|--------------------------------------------------------------------|-----|
| 3                       | function isOdd(number){<br>if(number%2 == $0$ ){<br>return "even"; | $\langle 1/3 \rangle$ 5 returned: "odd" $\sqrt{X}$<br>falsy(false) | 1/3 |
| 9<br>10<br>11           | else<br>return "odd";                                              | "odd"                                                              |     |
| $12 \overline{ }$<br>14 | $x = i s0dd(5)$ ;<br>13 $x = i s0 d(4)$ ;<br>$x = i s0dd(10);$     | "odd"<br>"even"<br>"even"                                          |     |

**Figure 1.1:** *Screenshot of the button that is needed to define a new test case.*

<span id="page-22-1"></span>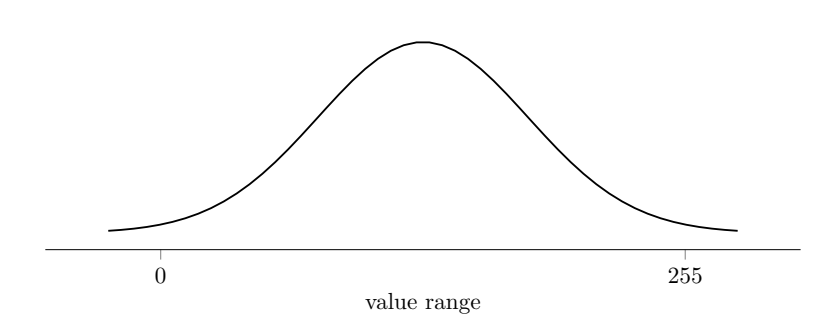

**Figure 1.2:** *Gained test coverage with the combination of live coding and continuous testing in a Function that works with Integers from 0 to 255.*

to click one of two buttons to add a new test case to the test suite. Figure [1.1](#page-22-0) shows these buttons. In this example the function has a numerical parameter of 5 and it returned "odd". If this result is right, it can be marked as correct and a new test case is generated.

With this combinational method it is easy to get a high test coverage of average requests. For example if a function This combination of works with Integers from 0 to 255, the average requests are the requests that are in the middle of this range around 127. Usually developers would use this requests in their programs instead of edge cases. Due to that we get a high test coverage for average requests and a low test coverage for edge cases. In Figure [1.2](#page-22-1) this distribution is visualized. The expected maximum coverage is around 127 and the minimum coverage around 0 and 255.

the two methods ensures a high test coverage of average requests.

coding extension for Brackets and the Jasmine Testing Framework.

about live coding and continuous testing.

interface and the test case design.

of the implementation.

disadvantages of the combination of the two methods.

ideas for future work.

<span id="page-23-3"></span>To enable the idea of combining live coding and continuous testing, we use the live coding extension for Brackets, de-veloped by [Joachim Kurz](http://hci.rwth-aachen.de/livecoding)<sup>[1](#page-23-1)</sup> and the [Jasmine]( http://jasmine.github.io/2.0/introduction.html)<sup>[2](#page-23-2)</sup> testing tool for JavaScript. The developers work with the live coding extension that will be expanded by, among other things, the We work with the live possibility to mark a specific function call as correct. For example, there is a function that decides if a given number is even or odd. With the input 5 it returns the value "odd", this is correct thus, this can be marked as correct (see Figure [1.1\)](#page-22-0). At the server side of this extension this new test case will be created and executed with Jasmine. The results of this tests are displayed immediately and the developers get a better overview over the correctness of their code. If there are mistakes in their code they get enough information to find this error quickly.

#### <span id="page-23-0"></span>**1.5 Chapter Overview**

Previous knowledge The next chapter [2](#page-26-0) ["Related work"](#page-26-0) contains the previous knowledge concerning live coding and continuous testing.

The design is described in chapter [3](#page-32-0) ["Design"](#page-32-0). This chapter Details of the user is split into two parts: The first part contains the design ideas for the user interface and the differentiation to other design possibilities. The second part is about the design of the test cases.

The important parts [After the design chapter follows the chapter 4 "Implemen](#page-40-0)[tation"](#page-40-0). It defines the important parts of the implementation, concerning the server and the client side.

Advantages and Chapter [5](#page-46-0) ["Evaluation"](#page-46-0) discusses the advantages and disadvantages of the combination of live coding and continuous testing. It gives ideas how this method could be evaluated in a study and points out possibilities to extend the program.

A summery and The last chapter [6](#page-50-0) ["Summary and future work"](#page-50-0) gives a

<span id="page-23-1"></span><sup>1</sup>http://hci.rwth-aachen.de/livecoding

<span id="page-23-2"></span><sup>2</sup>http://jasmine.github.io/2.0/introduction.html

summery of the previous chapters and an idea of future work concerning this topic.

### <span id="page-26-1"></span><span id="page-26-0"></span>**Chapter 2**

### **Related work**

In the Literature are a lot of programs that support live coding or continuous testing. One of the first papers that deals How programs with live coding was written by [Tanimoto](#page-55-1) [\[1990\]](#page-55-1). It deals with visual programming languages. He was the first one to categorize the degree of "liveness", meaning how programs "present 'live' feedback to the programmer" [\[Tani](#page-55-1)[moto, 1990\]](#page-55-1). Later on [Tanimoto](#page-55-0) [\[2013\]](#page-55-0) added two more categories to his original hierarchy. All six levels are mapped in Figure [2.1.](#page-27-0)

The first and lowest level describes that users do not get any Level 1: no semantic semantic feedback. The second level says that users can get semantic feedback if they want to. All programming enviroments should be on level two of liveness, because they should all enable the users to get semantic feedback of their code. The third level provides automatic semantic feedback on program edits. The fourth step is described as "fully live" by [Tanimoto](#page-55-0) [\[2013\]](#page-55-0). This level provides automatic, semantic feedback like in step 3, and a program on this step is able to response to events like mouse clicks for example [\[Burnett et al., 1998\]](#page-54-4). The next two steps are ideas which are not yet implemented. A program on level 5 of liveness will be able to make suggestions based of the behaviour and other programs of the developers about what the developers may want to implement next. The last step of liveness, level 6 provides a kind of intelligent program. This program knows what the developers desire or what

present live feedback can be categorized into 6 levels.

feedback.

Level 2: semantic feedback on demand.

Level 3: automatic feedback.

Level 4: automatic feedback and event listening.

Level 5: suggestions about what to implement next.

Level 6: knowledge about the users intentions.

<span id="page-27-1"></span><span id="page-27-0"></span>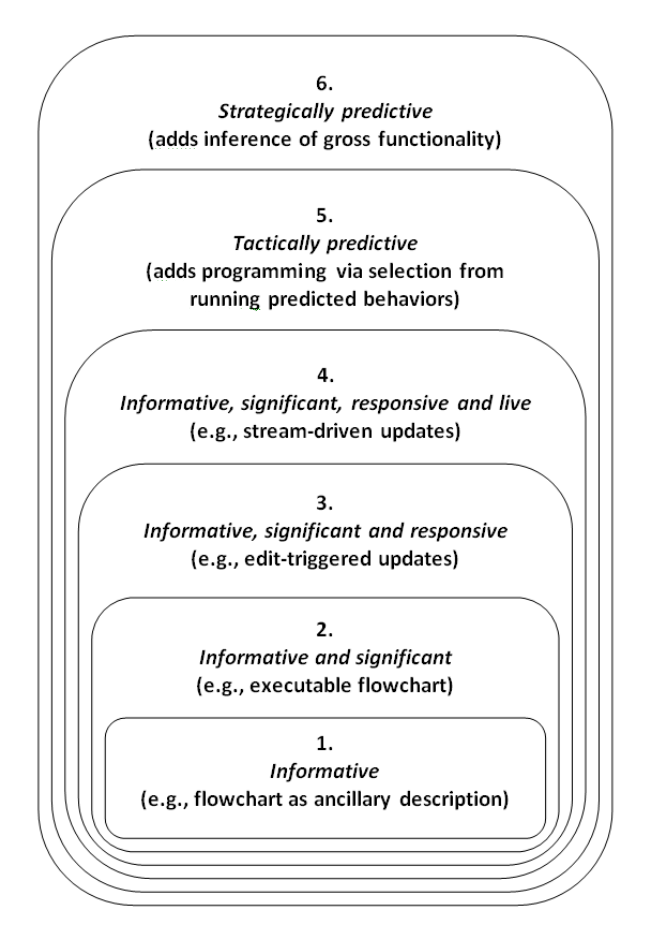

 $E_{\rm eff}$  in such as way that normal programming actions  $\omega$ coding music  $\mathbf{r}$  $\mathfrak{a}$ Fig. 1. Proposed extended version of the liveness hierarchy. The **Figure 2.1:** "Extended version of the liveness hierarchy" [\[Tanimoto,](#page-55-0) *[2013\]](#page-55-0)*

intentions they have. To ensure this step of liveness, a large knowledge base is needed. The combination of live coding and continuous testing, which we implemented in this thesis, is working on level 4. It provides a "fully live" [Tani](#page-55-0)[moto](#page-55-0) [\[2013\]](#page-55-0) output for the user that always shows the current state of the program, and it is possible to interact with this output.

Another early paper about a kind of live coding is the one by [Snell](#page-55-2) [\[1997\]](#page-55-2). He developed a combined method of editing and debugging, so that "as the programmer entered the code for a new routine, as soon as each statement was entered, the environment would execute it and display the

<span id="page-28-0"></span>new program state" [\[Snell, 1997\]](#page-55-2). Based on the paper of [Tanimoto](#page-55-1) [\[1990\]](#page-55-1) it is possible to say that he invented a pro- Ahead-time of gram with a liveness on level 3. Another point is that his program does not simply display the actual program state, it also supports test cases. The developers need to define several test cases before writing their code, and while entering code the program updates the test cases until they return a result. In this way the developers can easily see which line causes an error because the update of the test cases takes place after every single statement. Snell called this method "Ahead-of-time Debugging" (AOT). With a small study he found out that developers using the AOT environment were faster in writing code and they produced less errors during the coding process than without this environment. Thus, this paper is one of the first ones that work with a kind of combination of coding and testing, but the main objective is the testing tool. The test results are "live" and not the results of the code. In our live coding and continuous testing combination we try to provide both methods in balance.

Muslu et al. [\[2013\]](#page-54-2) wrote a paper about continuous testing with the goal "to shorten the time to detection [of an error] as much as possible". They execute predefined tests Continuous testing is in the background during the development of a new code fragment. Therefore, it does not matter if the tests are human written or generated automatically. In the Brackets extension that we developed with this thesis, we use the method of generating test cases nearly automatically and execute them with the method of continuous testing. Our test case development is only "nearly" automatic, because we still need an input from the developers to generate a test case. Muslu et al. [\[2013\]](#page-54-2) found out that it is more efficient to execute the tests only if a data update occurs, than to execute the test cases continuously ignoring the actual program state. The continuous execution would lead to an enormous overhead, thus, we decided to execute our tests only after adding a new test to the test suite or after reloading the whole program, like Muslu et al. [\[2013\]](#page-54-2) recommended.

Another part that Muslu et al. [\[2013\]](#page-54-2) discussed in their paper is the question, if it would be efficient to execute all exDebugging provides live feedback of test results.

more efficient if test cases are executed after a data update than to execute them continuously ignoring the actual program state.

A test case isting test cases. Again it would lead to an overhead, if test prioritization would avoid an overhead. cases are executed that are not needed in this state of the program. In our Brackets extension we do not respect this prioritization of test cases, but it would be a useful idea for future work. Our first intention is to ensure the possibility of generating test cases nearly automatically and to ensure a live overview of the test results. Thus, in this implementation of the combination of live coding and continuous testing all generated test cases will be executed without test case prioritization. The last thing Muslu et al. [\[2013\]](#page-54-2) mentioned is the user interface of the test case results. Their "continuous data test-A meaningful user ing prototype only indicates which test has failed", like in interface is important. our program. The problem with this kind of user interface is, that the developers only know which function causes an error, but they do not know where the error is caused exactly. We try to help the developers with a detailed error reporting that contains more information than only the message of failure (see [3](#page-32-0) ["Design"](#page-32-0)) . A new paper that deals with live coding is by Krämer et al. [\[2014\]](#page-54-5). They worked with the Brackets extension where Live coding ours is based on, and did a small user study to show that decreases the average fix time of bugs. live coding provides a decreased average fix time of bugs. Together with the results of Muslu et al. [\[2013\]](#page-54-2) we can expect that a combination of live coding and continuous testing decreases again the average fix time of bugs, in contrast to both techniques on their own. [Brandt et al.](#page-54-6) [\[2010\]](#page-54-6) developed the program *Rehearse*. It is a programming environment that highlights "each line of Rehearse highlights code as it is executed" [\[Brandt et al., 2010\]](#page-54-6) and if a code responsible code lines while the program execution. line is marked by the users, the program finds other code lines that correspond to the actual marked code line. The first feature, the highlighting of code that is executed, helps users "getting the code right" [\[Brandt et al., 2008\]](#page-54-7) because this combination of feedback and execution helps the users to quickly identify lines that cause errors. Our live coding and continuous testing combination also shows where

> errors are located, not in which line but in which function. The continuous testing part furthermore provides a detailed error reporting that also supports the users while

<span id="page-29-0"></span>

<span id="page-30-0"></span>"getting the code right" [\[Brandt et al., 2008\]](#page-54-7).

[Saff and Ernst](#page-54-1) [\[2003\]](#page-54-1) also focused on continuous testing. They were the first to introduce the technique of continuous testing. They developed this technique to reduce the Too much feedback wasted time that developers need for debugging (see Chap- disturbs a developer. ter [1](#page-18-0) ["Introduction"](#page-18-0)). Within their user study they came to the point that "more feedback is not always better: an interface that provides too much information [] might interrupt, distract, and overload the developer, perhaps even to the point of retarding productivity" [\[Saff and Ernst, 2003\]](#page-54-1). In our program, that works also with continuous testing, we tried to provide a simple feedback. The results of the test cases are shown in a terminal window that can be hidden if the feedback is too much, and our Brackets user interface shows only detailed information of the test results, if the users open a popover.

### <span id="page-32-3"></span><span id="page-32-0"></span>**Chapter 3**

### **Design**

*"Design is concerned with how things work, how they are controlled, and the nature of the interaction between people and technology. When done well, the results are brilliant, pleasurable products. When done badly, the products are unusable, leaning to great frustration and irritation."*

*[—Norman](#page-54-8) [\[2013\]](#page-54-8)*

#### <span id="page-32-1"></span>**3.1 User Interface**

The user interface is based upon the already existing user The user interface is interface of the Brackets extension that was developed by [Joachim Kurz](http://hci.rwth-aachen.de/livecoding)<sup>[1](#page-32-2)</sup>. The actual user interface and the former one are mapped in Figure [3.1.](#page-33-0)

The first modification we made to the user interface, was to change the first line of the function result that is mapped The first modification in the second column of the view. The former version contained only one block to skip between the different function calls, and the respective input values at the right side of this block (see Figure [3.1\)](#page-33-0). Now the first line also contains the

based upon the live coding Brackets extension.

was to add the function result to the live coding column

<span id="page-32-2"></span><sup>1</sup>http://hci.rwth-aachen.de/livecoding

<span id="page-33-0"></span>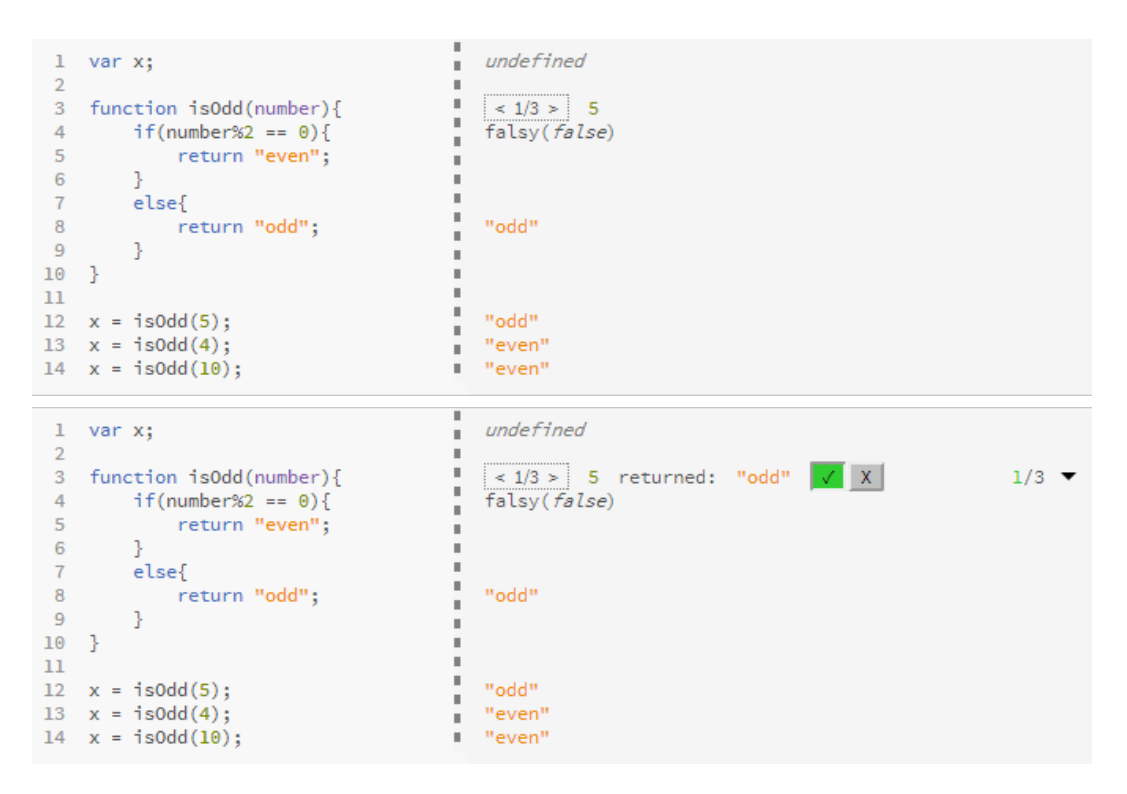

**Figure 3.1:** *Screenshot of the old user interface above and the new one below.*

return value that corresponds to the actually selected function call. Thus, now the developers have an overview of the main values that correspond to the function, even if the function body is collapsed. This return value comes with a short description in form of "returned:", this helps the users to understand what is displayed.

buttons, to mark specific function calls as correct or false

Another modification in this line are the two buttons to We added two mark the actual function call as correct or false. The first button with the checkmark is to mark the function call as correct, the second button with the "X" to mark the function call as false. This buttons are placed close to each other to make visible that they form a union. They do nearly the same, with the only difference that one marks the function call as correct, the other as false. With the use of the laws of proximity and similarity it is visible for the user that they build a group.

#### <span id="page-34-0"></span>**LAW OF PROXIMITY:**

This is the first law of the "Gestalt Principles". Objects that are placed close together seem to be grouped. [\[John](#page-54-9)[son, 2010\]](#page-54-9)

#### **LAW OF SIMILARITY:**

The law of similarity is another law of the "Gestalt Principles". It says that objects that look similar seem to be grouped together. [\[Johnson, 2010\]](#page-54-9)

In Figure [3.1,](#page-33-0) for example, the developers can mark if it is correct or false, that the function *isOdd(number)* returns *"odd"* with an input of *5*. How these buttons are linked with the creation of new test cases, is explained in Chapter [4](#page-40-0) ["Implementation"](#page-40-0). If the first button is clicked, the actual The first button function call is marked as correct and the button turns into a green button with a checkmark. Every human will associate the color green and a checkmark with *correct*. If the second button is clicked, the actual function call is marked as false and the button turns into a red button with an "x", because an x and the colour red is associated with *false*. If the respectively other button was marked before, this button turns grey again and the corresponding test case is deleted. A second click on a button turns the button again into the initial state and deletes all test cases that are created for this function call. Thus, it is easy to see if an function call is correct or not. For example, if the actual function call  $isOdd(5) \rightarrow "odd"$  is marked as correct and we change the function code so that the function returns *even* for the input *5*. Then the button turns automatically red because it was expected, due to the former marked correct function call, that the function returns "odd". If this result is also a correct result, it can be marked as correct and the program accepts both of this possibilities.

The next modification is at the right side of the two buttons. Next to the buttons It is a simple overview of how many function calls are already marked as correct. The number of correct function calls appears in green (associated with *correct*) and the total number of function calls in grey, the standard text colour in this design. This listing also serves to a better overview of the code results.

Definition: *Law of Proximity*

Definition: *Law of Similarity*

marks the function call as correct, the second button marks it as false. A second click deletes the test case.

we added an overview of how many function calls are correct.

<span id="page-35-1"></span><span id="page-35-0"></span>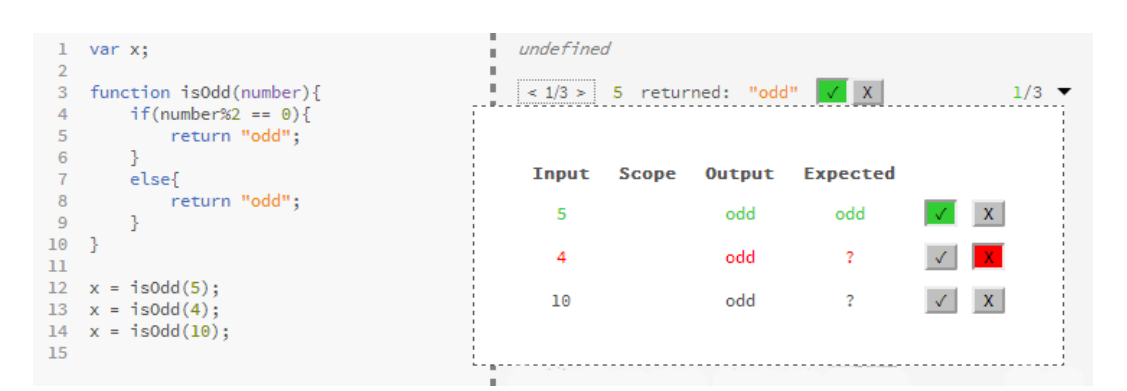

**Figure 3.2:** *Screenshot of popover that appears with a click on disclosure triangle on the right side. It gives a detailed overview of all the function calls that belongs to the corresponding function. We use a wrong function that returns odd even if the number is even. Thus, this can be marked as false.*

triangle opens a popover with an overview about all function calls and their current states.

shows the needed context for this function call.

If the developers want to have a more detailed overview, they can use the disclosure triangle at the right side of The disclosure the window. This disclosure triangle opens the popover shown in Figure [3.2.](#page-35-0) This popover contains an overview of all function calls that belong to the function in this line. The input and output values of the respective function, the scope, the expected value for the corresponding function call and again the two buttons to generate test cases are listed in this popover. The expected value varies depending on whether there is already a test case for the corresponding input value, that was marked as correct. Like in the example above, if the combination  $isOdd(5) \rightarrow "odd"$  is marked as correct, then the expected value would be *"odd"*.

Sometimes the return value - if there is one - of a function The column "Scope" not only depends on the input value. It may also depend on an additional context, like variables from the global or the closure scope. Therefore, an additional column is added, it contains the context that is needed by the chosen function call (see Figure [3.3\)](#page-36-1). If no context is needed this column is empty (see Figure [3.2\)](#page-35-0). This needed context will also be saved in the test cases.

Definition: *Global Scope*

#### **GLOBAL SCOPE:**

The global scope refers to variables that are defined globally. That means they are available everywhere in the code.

<span id="page-36-3"></span><span id="page-36-1"></span>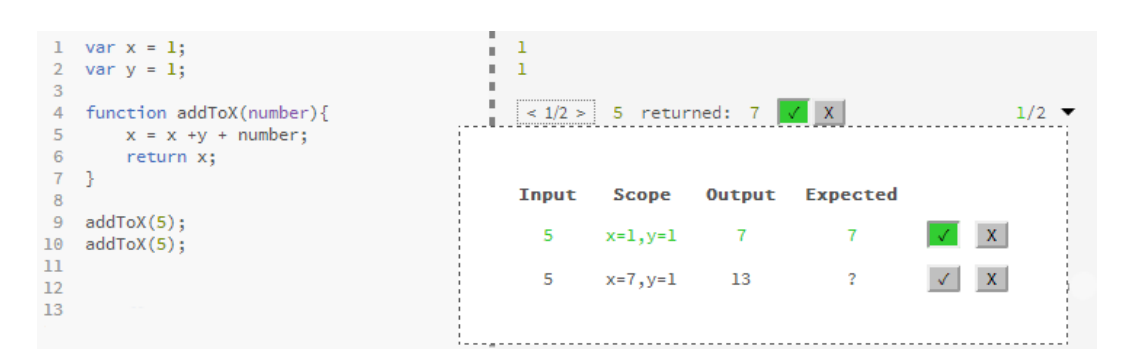

**Figure 3.3:** *Screenshot of the "Scope" column that shows the additional context that is needed by the function in this function call.*

```
CLOSURE SCOPE:
A closure is an anonymous inner function that is defined
in an outer function. This inner function gets access to
the context of the outer function. For example:
        1 function greet (first) {
        2 return function (second){
        3 return first + second;
        \overline{4}5 }
        6 var helloX = greet('Hello ');
        7 var helloBob = helloX('Bob');
        8
        9 console.log(helloBob);
        10 // returns ''Hello Bob''
```
Definition: *Closure Scope*

#### <span id="page-36-0"></span>**3.2 Test Cases**

The layout of the test case in the "testfile spec.js" file is based upon the design that is described on the web page of the [Jasmine Testing Framework]( http://jasmine.github.io/2.0/introduction.html)<sup>[2](#page-36-2)</sup>. A test case consists of Jasmine test cases a *describe* block, an *it* block and a block where expectations are formulated. The *describe* block contains a title for the actual test suite and a function. This function contains the *it* block. This *it* block again contains a title and a function. In this last function the expectations are contained. Thus, a normal Jasmine test suite looks as in Figure [3.4.](#page-37-0)

need a specific kind of design.

<span id="page-36-2"></span> $^{2}$ http://jasmine.github.io/2.0/introduction.html

```
describe('title one', function(){
  it('title two', function(){
    expect(...);
  });
});
```
**Figure 3.4:** *Design of a normal Jasmine test suite.*

A *describe* block can contain more than one *it* block, and an *it* block can contain more than one expectation. In this thesis we work with one test suite per function, that means one *describe* block per function. This *describe* block will contain one *it* block per function call and this *it* block always Our test cases have contains just one expectation. In Figure [3.5](#page-38-0) such a test suite is shown. The first title describes which function is tested with this test suite, the title has the form 'function: FUNCTION NAME'. The second title describes which input is tested and what result we expect. It is of the form 'checks input INPUT NAME (INPUT CONTEXT) toBe EXPECTED RETURN VALUE' or if a return value is not expected 'checks input INPUT NAME (INPUT CONTEXT) not.toBe EXPECTED RETURN VALUE'. Thus, with these two titles it should be clear what a test does. The *expect* part is the part that finally executes a test. It calls the respective function with the given input value and the maybe needed context. With the matchers *toBe* or *not.toBe* it is going to test whether the output is as expected.

The *expect* block has also always the same form in this the-As parameters the sis. It is build as follows:

```
function gets the
     needed context
values, this-variables
    and the function
         parameters.
```

```
expect(
 FUNCTION_NAME.call(
    {THIS_VALUES},
    INPUT_VALUES,
    [CONTEXT_VALUES])
 ).toBe(EXPECTED_RETURN_VALUE);
```
The THIS VALUES are the values that appear in the origi-

one *describe* block per function, this *describe* block has several *it* blocks per function and every *it* block has only one expectation.

```
eval(require('fs').readFileSync('currentCode.js', 'utf8'));
describe('function: isOdd', function(){
   it('checks input 10 () not.toBe odd', function(){
    expect(isOdd.call({} ,10,[])).not.toBe('odd');
  });
   it('checks input 5 () toBe odd', function(){
    expect(isOdd.call({} ,5,[])).toBe('odd');
   });
});
```
**Figure 3.5:** *Design of the test cases in the "testfile spec".*

nal function with a *this.* keyword. The INPUT VALUES are the parameters that are needed to call the function and the CONTEXT VALUES are the values out of the global or the closure scope that are needed by the function.

These mentioned parts together form a valid test case that can be tested with Jasmine.

#### **Results of the TestCases**

The results of the different test cases are mapped in the terminal that is needed to execute the server behind the Brackets extension. Figure [3.6](#page-39-0) shows how the results are The results of the reported. The first line of the test results contains a small overview of the result. If a test case is true, means the real output of a function matches the expected output, a green "ok" appears. If a test case is false a red "fail" appears and below all the failures are described. The description of the failed test cases are based on the titles that are given in the *describe* and the *it* block. These titles should help to understand which error occurred in detail. In Figure [3.6](#page-39-0) the first failure description is:

function: addToX checks input  $5$  (x=1, y=1) not.toBe 7 Expected 7 not to be 7.

Thus, we can see that the function *addToX* is checked. The

test cases are shown in the terminal that is needed to run the server.

<span id="page-39-0"></span>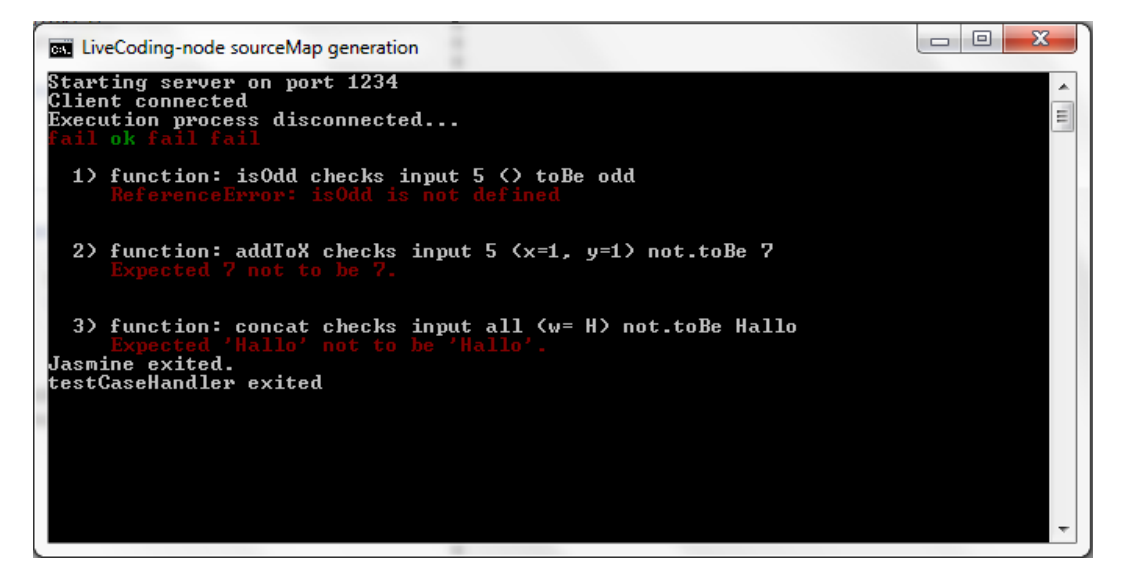

**Figure 3.6:** *Terminal screenshot of the Jasmine test results*

results are a short summery, below are detailed information of the failures.

The first line of the input is the value 5, the scope is  $x=1$ ,  $y=1$  and the result is expected not to be *7*. The description in the second line shows that the result of this function is exactly *7* and the test case resulted in false. Like this it is easy to identify the wrong function.

### <span id="page-40-2"></span><span id="page-40-0"></span>**Chapter 4**

### **Implementation**

The whole implementation of the live coding and continuous testing combination is split into two parts: the client The implementation and the server. The client is responsible for the design of the user interface, that was described in Chapter [3](#page-32-0) ["Design"](#page-32-0), and to bundle all the information that are needed by the server to create a new test case. The server is responsible to create a test case, to execute it and to send the received results back to the client.

is split into a client and a server part.

#### <span id="page-40-1"></span>**4.1 Client**

The main tasks of the client are building the user interface The client has to and to bundle all the information that are needed to create test cases that can be executed with Jasmine. To create a new test case the developers need the different buttons that are described in Chapter [3](#page-32-0) ["Design"](#page-32-0). These buttons are created as objects of the following form:

```
var newButton = {};
newButton.type = "button";
newButton.identifier = FUNCTIONNAME;newButton.name = TEXT TO SHOW ON HOVER;
newButton.neededContext = NEEDED_CONTEXT;
newButton.initValue = FUNCTION_PARAMETER;
newButton.returnValue = RETURN_VALUE;
```
ensure the user interface, saves information for test cases if a button click is noticed and sends them to the server.

<span id="page-41-1"></span>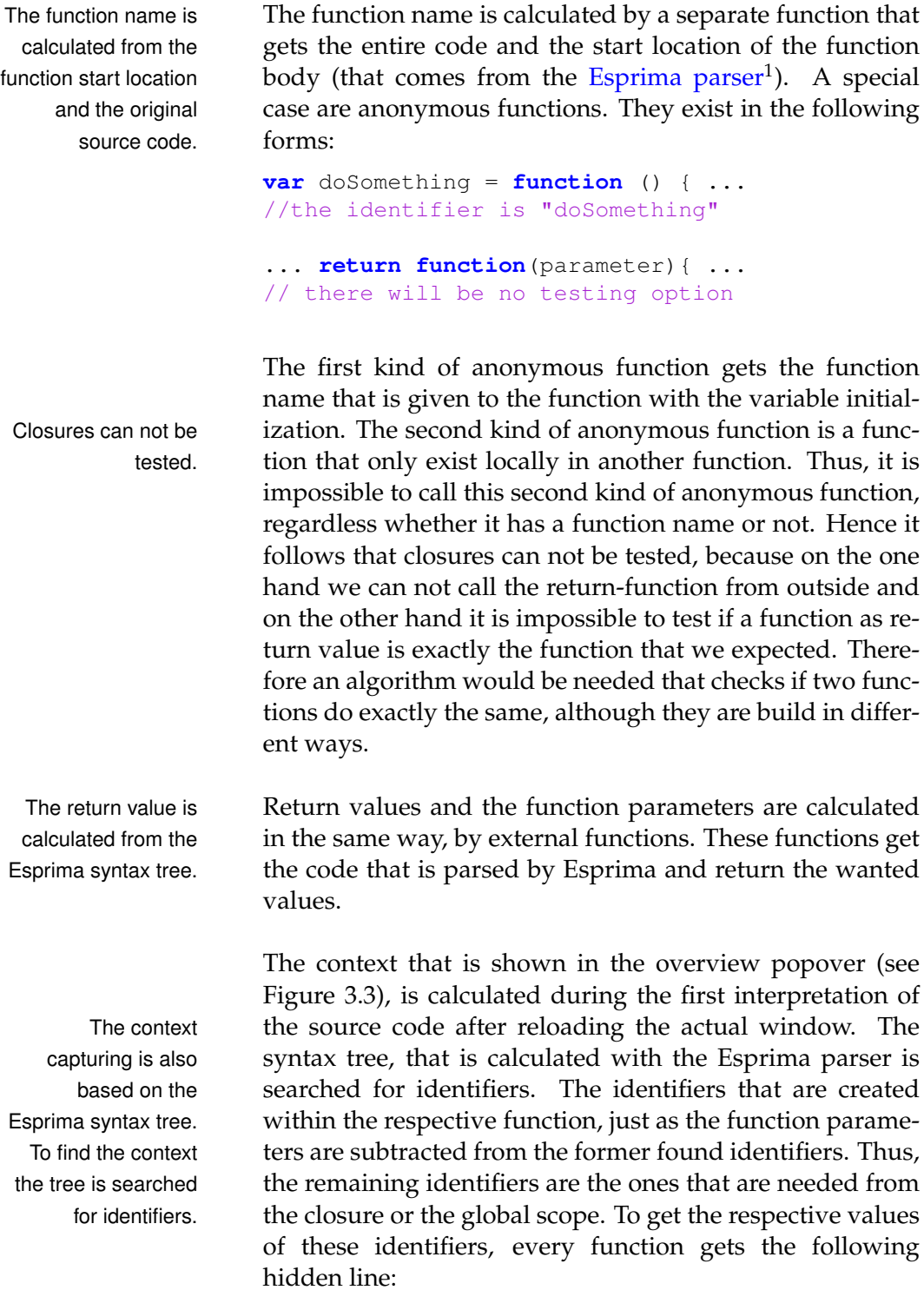

<span id="page-41-0"></span> $1$ http://esprima.org/  $\,$ 

```
var thisScopeVariables = 1;
try{var scopePARAMETER = PARAMETER;}catch(e){}
try{ ....
```
Hidden in this case means, this line is added right after the function head, but this line is not visible for users of this program. The line is only needed to get the values of the current scope. The first variable initialization  $(\text{var})$  The values of the thisScopeVariables =  $1$ ) is only an identifier to show where scope variables are saved. The try-catch block is needed, because it might be that variables are defined as scope variables, that are not defined. The try-catch block ensures that the other variables are saved and no error occurs if something is undefined. Therefore, it is possible to filter the respective scope so that only the needed variables are left over. This filtering avoids an overhead of information that would occur if we save all identifiers that occur.

Every function call has an own button with the respective information. With a click on this button, a function sends all A click on the button the data that is contained in this button object to the server with the note to create a new test case based on this information. At the same time the information is saved locally in the client to update the user interface. Like this the buttons are working without delays. A delay would occur, if the client has to wait for the test case results from the server to update the user interface. The local test cases are saved as multidimensional objects of the following form:

```
FUNCTION_NAME:
  PARAMETER_VALUES:
    SCOPE_VALUES:
      OUTPUT_VALUES:
        MARKED_AS: TEST_RESULT
```
This object is needed to create all the buttons in the correct colour and the popover with the detailed information The specific form of about the function calls. The colours are set related to the accord of the test results with the expected value. If these values agree, the line is coloured in green, if they do not agree, the line is coloured in red and if there is no expected value and the function call is not marked as false the line stays grey. When the server finishes the test case execution this local test case object is overwritten with the actual test

variables that are needed from the scope are saved with a hidden line after the function head.

creates and saves a local test case object based on the information that are contained in the button-object.

the local test case object in the client ensures the colouring of the result (green if the test result is as expected, red if not).

<span id="page-43-2"></span><span id="page-43-1"></span>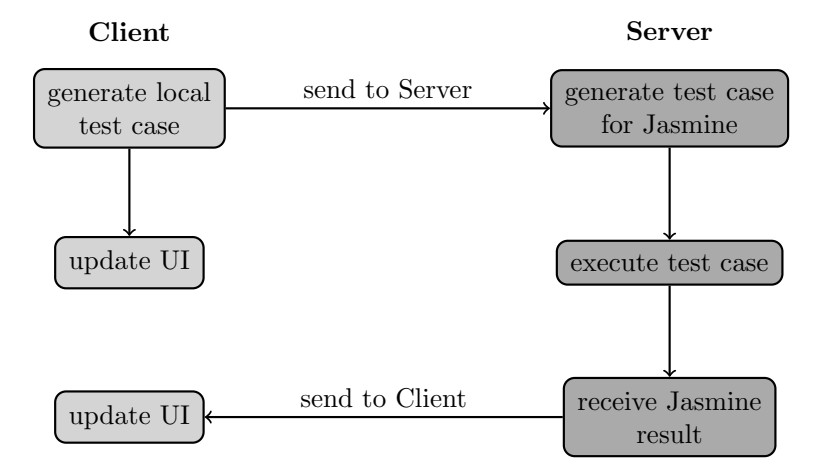

**Figure 4.1:** *Graph of the interaction between Client and Server.*

results from the server and the user interface is updated again. The last update of the user interface ensures the correct colouring of the lines in the popover, because it might be that there is a new expected value. The client server interaction is mapped in Figure [4.1.](#page-43-1)

#### <span id="page-43-0"></span>**4.2 Server**

responsible for executing the test case with Jasmine and sending the results back to the client.

The server is responsible for creating the test cases, for executing them and for sending the results of the test cases The server is back to the client. To create a new test case, the developers click on a specific button in the user interface, the client collects the needed data and sends them to the server (see Figure [4.1\)](#page-43-1). The server needs to change the form of this data so that it can be executed with Jasmine. The specific form, that is needed for Jasmine, is already described in Chapter [3](#page-32-0) ["Design"](#page-32-0). To handle these test cases we created a new file that is called "testCaseHandler.js". In this file the data is changed from object into a Jasmine compatible string, Jasmine is started and the results from the jasmine execution are changed from a jasmine object into an object that has the same form as the test case object in the client.

To execute the test cases in Jasmine, they are written into a

<span id="page-44-0"></span>file named "testfile spec.js". This local test case file also ensures that the test cases are still available after restarting the Jasmine executes program. After the test cases are written into the file, Jasmine is started by the "testCaseHandler.js" and it executes the test cases on the original program code. Before Jasmine writes the test results into the terminal, like described in Chapter [3](#page-32-0) ["Design"](#page-32-0), it sends the test results to the "test-CaseHandler.js" where the results are written into an object with the specific form that is needed in the client (described in the section above). The object is send via a web socket to the client and there the local test case object is overwritten with this new object from the server.

To ensure a fast execution of the server, the "testCaseHandler.js" and the Jasmine framework are running in child processes of the server. Jasmine is started by "forking" Jasmine is running in the "cli.js" inside the jasmine-node package. This package has to be installed with npm install jasmine-node inside the server folder. The contend of this package is only changed to send the test results to the "testCaseHandler.js" before writing them into the terminal and to change the design of the test results in the terminal. The changes are located in the "reporter.js" and the "cli.js" file.

Jasmine is always executed if a new test case is created or if the Brackets extension is reloaded. This ensures that the The test cases are developers always have the current state of their program, also if they restart the program. A test case is only deleted if the function call is marked again as *undefined* or if the test case is already marked as *true*, and it is changed to *false*, then the *true* test cases is deleted and vice versa. Thus, with the time the developers get a large test suite for the respective functions, without writing a test case on their own.

the test cases, sends test results to the server and displays the test result to the users.

a child process of the server.

executed if the users create new test cases or if the program is restarted.

### <span id="page-46-1"></span><span id="page-46-0"></span>**Chapter 5**

### **Evaluation**

With this combination of live coding and continuous testing we wanted to develop a testing tool for the former im- With this program we plemented live coding Brackets extension. This testing tool should create test cases automatically, it should work with the method of continuous testing and it should provide an user interface that is easy to understand.

The automatic test case creation works without problems. The users only have to click one button and a test case is This automatic test generated and executed automatically. We also added the possibility to capture the input context, not the output context. Without the input context a test case can be wrong, for example assume that we have the following part of code:

```
var x = 1;
```

```
function addValueToX( number){
 x = x + number;
 return x;
}
addValueToX(5); //returns 6
addValueToX(6); //returns 12
```
The fist call of the function *addValueToX* would return 6 and the second call would return 12. If we want to test the second call, and we do not respect the global scope (means that the global variable x is equal to 6 before this call) we would

wanted to develop a tool that creates test cases automatically.

case creation works with just one click.

not captured like the input context, because it does not affect the main functionality of our program.

functions are renamed, because the test cases are not changed.

deleted if a button is clicked twice or if a test case is overwritten by another one, test cases should also be deleted if users delete a respective function.

mentioned problems the program works as desired.

give another overview of the functionality of the program.

<span id="page-47-0"></span>The output context is receive that this call returns 7 and this is not the expected value 12. Therefore, this actual version of the Brackets extension respects the input scope but not the output scope. An output context would be needed if, for example, a function changes a global variable without returning it as value. This change is not noticed in the actual version, but the test cases are still correct if this context is missing. Thus, it is not essential for the execution of our program.

A problem occurs if An essential problem occurs if users change a function name. The change does not change the function name in the test cases. This means if a function gets a new name the test cases will not work anymore because they need the function with the former name. It is possible to change the names manually in the test file but it would be better to ensure that the program changes the test cases automatically.

Test cases are only Along with the problem of the renaming of test cases goes the problem of the deletion of test cases. In this version of the Brackets extension test cases are deleted if the developers mark them as *undefined* or if they are overwritten by another test case (see [4](#page-40-0) ["Implementation"](#page-40-0)). A functionality that should be added to the actual version is, to delete test cases if the function where the test cases belong to, is deleted. This should be added to avoid a massive overhead by executing test cases that are not necessary anymore. This functionality is also not implemented, because it does not affect the main functionality of this Brackets extension.

Beside the Like mentioned, only the problem of renaming a test case is a problem that affects the main functionality of the program. Beside this, the program works as desired. It creates test cases automatically, executes them automatically and displays the results in a readable way to the users.

A user study would To get a better overview of how users will work with this program it would be useful to do a small user study. During this thesis we focused on the functionality of the program without evaluating it in a user study. In the following are ideas how this program could be evaluated in such a user study.

For receiving a significant result during a study, it will

be necessary to work with the former brackets extension without the testing methods and with the extension that In a user study it is was build during this thesis. The volunteers that work with the former Brackets extension may use an external testing framework to ensure the same conditions for both parts. Both groups may solve programming tasks, maybe to find errors in a predefined code or to write new code with the given frameworks. Then the time can be stopped and hopefully the group with this new live coding and continuous testing framework will solve the exercises quicker than the participants that work with the former version. To get more information it might be useful to do audio or video recording of the participants during the test. Like this it will be easier to see where are still difficulties and what problems occur.

important to give the same conditions. One group of participants can work with the new program, another group works only with the live coding extension and an additional testing tool.

### <span id="page-50-2"></span><span id="page-50-0"></span>**Chapter 6**

### **Summary and future work**

#### <span id="page-50-1"></span>**6.1 Future work**

As mentioned in Chapter [5](#page-46-0) ["Evaluation"](#page-46-0) our program still The program still has has limitations. The deletion of test cases, the renaming limitations. of functions and test cases and the capturing of the output context are features that still remain.

To fix the output context capturing it would be possible to add the following line at the end of each function: The output context

```
var thisScopeVariables = 1;
try{var scopePARAMETER = PARAMETER;}catch(e){}
try{ ....
```
Thus, the output context capturing would work similar to the input capturing. The problem with this solution will be the question how to test this output scope. The input scope can be tested by adding the wanted scope with a "call" to the executing function, but in this way the output scope can not be tested. To enable the output context capturing a new method is required.

Another task for the future is to solve the problem that if function names are changed all defined test cases for this

capturing leads to a problem with the test cases, because the output context is not returned.

future is to solve the renaming problem (test cases are not renamed if functions are.

test case deletion should also be fixed in the future.

to provide the manual addition of test cases in a guided form.

provide a test case prioritization.

<span id="page-51-0"></span>Another task for the functions still exist with the old function name. Therefore, we need an algorithm that compares the old code and the changed code and finds out if a function name is changed. With this algorithm it will be possible to change also the test cases if a function is changed. In our Brackets extension only the new code is analyzed without relation to the former code version.

The last problem that was mentioned, is the deletion of the The problem of the test cases. This can be solved with a function that gets all the function names of the existing test cases (that can be found in the description of the *describe* block in the test case file') and the function names of the new source code (that can be found with help of the Esprima tree). With this information the deleted function can be found and the test cases can be deleted.

With this improvements the Brackets extension should work without any problems. Anyway there will be always An additional idea is functionalities that would improve this Brackets extension. One idea of improvement is, to enable a possibility to add test cases manually. This might be a button with "add test case" where a window appears that ensures the developers to add test cases that do not occur in their code. Thus, it would be possible to cover the edge cases, that are not highly covered in this version, like mentioned in Chapter [1](#page-18-0) ["Introduction"](#page-18-0) (see Figure [1.2\)](#page-22-1). It will be necessary to guide the developers while entering a new test case, because the specific form of a jasmine test case has to be ensured. Therefore, it is possible to give input boxes for "function name", "function parameter" and "expected return value", this would ensure a correct test case design.

The last idea is a test case prioritization. In our Brackets ex-Another idea is to tension all existing test cases are executed, although some test cases may belong to other JavaScript files. With a lot of test cases this would lead to an enormous overhead and it would be better to filter the test cases. Thus, only the needed test cases for the actual file are executed.

#### <span id="page-52-1"></span><span id="page-52-0"></span>**6.2 Summary**

During this thesis we implemented a combination of live coding and continuous testing for Brackets. This extension is based on the already existing live coding Brackets extension developed by Joachim Kurz. The design of our program is leaned on the design of the previous version of this Brackets extension. A few objects are added to ensure a better overview of the code results, like the output variables of a function. The most important thing we added are the buttons to create test cases, because this combination of live coding and continuous testing creates test cases automatically after a click to this buttons. The information for these test cases are collected by the client side of our program and created and executed by the server side using the JavaScript testing framework Jasmine. The server sends the test results back to the client, where they are displayed to the users. Thus, the users get a detailed overview how their code work, if the functions return the expected values or if they contain errors. This method ensures a high test coverage of the average requests. The edge cases are less covered. In the future work we want to enable a possibility to add test cases manually in an easy way. This should provide a better edge case test coverage.

### <span id="page-54-0"></span>**Bibliography**

- <span id="page-54-7"></span>Joel Brandt, William Choi, and Scott R. Klemmer. Rehearse: Coding interactively while prototyping, 2008.
- <span id="page-54-6"></span>Joel Brandt, Vignan Pattamatta, William Choi, Ben Hsieh, and Scott R. Klemmer. Rehearse: Helping programmers adapt examples by visualizing execution and highlighting related code, 2010.
- <span id="page-54-4"></span>M. M. Burnett, J. W. Atwood Jr, and Z. T. Welch. Implementing level 4 liveness in declarative visual programming languages. In *Proceedings of the IEEE Symposium on Visual Languages*, pages 126–, 1998.
- <span id="page-54-9"></span>Jeff Johnson. *Designing with the Mind in Mind*. 2010.
- <span id="page-54-5"></span>Jan-Peter Krämer, Joachim Kurz, Thorsten Karrer, and Jan Borchers. How live coding affects developers' coding behavior. In *Visual Languages and Human-Centric Computing (VL/HCC), 2014 IEEE Symposium on*, 2014.
- <span id="page-54-2"></span>Kıvanç Muşlu, Yuriy Brun, and Alexandra Meliou. Data debugging with continuous testing. In *Proceedings of the 2013 9th Joint Meeting on Foundations of Software Engineering*, pages 631–634. ACM, 2013.
- <span id="page-54-8"></span>Don Norman. *Design of Everyday Things*. 2013.
- <span id="page-54-1"></span>David Saff and Michael D. Ernst. Reducing wasted development time via continuous testing. In *Proceedings of the 14th International Symposium on Software Reliability Engineering*, pages 281–192. IEEE Computer Society, 2003.
- <span id="page-54-3"></span>David Saff and Michael D. Ernst. Continuous testing in eclipse. *Electron. Notes Theor. Comput. Sci.*, 107:103–117, 2004.
- <span id="page-55-2"></span>James L. Snell. Ahead-of-time debugging, or programming not in the dark. In *Proceedings of the 8th International Workshop on Software Technology and Engineering Practice (STEP '97) (Including CASE '97)*, pages 288–. IEEE Computer Society, 1997.
- <span id="page-55-1"></span>Steven L. Tanimoto. Viva: A visual language for image processing. *J. Vis. Lang. Comput.*, 1:127–139, 1990.
- <span id="page-55-0"></span>Steven L. Tanimoto. A perspective on the evolution of live programming. In *Live Programming (LIVE), 2013 1st International Workshop on*, pages 31–34, 2013.

### <span id="page-56-0"></span>**Index**

Ahead-of-time Debugging, [11](#page-28-0) anonymous function, [24](#page-41-1) AOT, *see* Ahead-of-time Debugging average request, [5](#page-22-2)

Brackets, [6,](#page-23-3) [11,](#page-28-0) [15,](#page-32-3) [27,](#page-44-0) [29,](#page-46-1) [30,](#page-47-0) [34](#page-51-0)

client, [6,](#page-23-3) [23,](#page-40-2) [26,](#page-43-2) [35](#page-52-1) computational resources, [3](#page-20-2) context capturing, [33](#page-50-2) continuous testing, [2–](#page-19-1)[4,](#page-21-1) [9,](#page-26-1) [11,](#page-28-0) [13,](#page-30-0) [23,](#page-40-2) [29,](#page-46-1) [35](#page-52-1) CPU, [2,](#page-19-1) [4](#page-21-1)

debugging, [3,](#page-20-2) [10](#page-27-1) disclosure triangle, [18](#page-35-1)

edge case, [1,](#page-18-2) [35](#page-52-1) Esprima, [34](#page-51-0) Exprima, [24](#page-41-1)

Integer, [5](#page-22-2)

Jasmine, [6,](#page-23-3) [19,](#page-36-3) [21,](#page-38-1) [23,](#page-40-2) [26,](#page-43-2) [27,](#page-44-0) [35](#page-52-1) Java, [2](#page-19-1)

live coding, [2–](#page-19-1)[4,](#page-21-1) [9,](#page-26-1) [23,](#page-40-2) [29,](#page-46-1) [35](#page-52-1) Live Programming, *see* live coding liveness, [9](#page-26-1) - level 1, [9](#page-26-1) - level 2, [9](#page-26-1) - level 3, [9,](#page-26-1) [11](#page-28-0) - level 4, [9](#page-26-1) - level 5, [9](#page-26-1) - level 6, [9](#page-26-1)

Perl, [2](#page-19-1) popover, [18](#page-35-1)

Regression error, [4](#page-21-1)

scope, [25,](#page-42-0) [33](#page-50-2) - closure, [18](#page-35-1) - global, [18](#page-35-1) semantic feedback, [9](#page-26-1) server, [6,](#page-23-3) [23,](#page-40-2) [25,](#page-42-0) [26,](#page-43-2) [35](#page-52-1) test case, [1,](#page-18-2) [5,](#page-22-2) [11,](#page-28-0) [17,](#page-34-0) [19,](#page-36-3) [23,](#page-40-2) [25–](#page-42-0)[27,](#page-44-0) [29,](#page-46-1) [30,](#page-47-0) [33–](#page-50-2)[35](#page-52-1) test case prioritization, [12](#page-29-0) test coverage, [5,](#page-22-2) [34](#page-51-0) test suite, [1,](#page-18-2) [2,](#page-19-1) [19](#page-36-3) user interface, [15,](#page-32-3) [23,](#page-40-2) [26](#page-43-2) user study, [30](#page-47-0) visual programming languages, [9](#page-26-1) web socket, [27](#page-44-0)

Typeset September 19, 2014